# User Instruction Manual: Logitech MeetUp

For questions, please contact the service desk.

# 1) Plug in the power supply of the Logitech MeetUp.

#### 2) Connect the Logitech MeetUp to the PC or laptop using the USB cable.

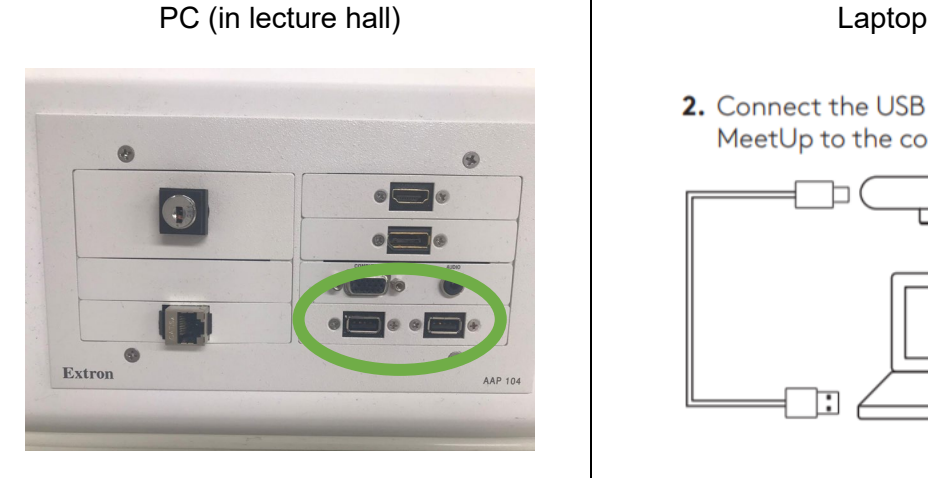

 $\odot$ 

<sup>2.</sup> Connect the USB cable from MeetUp to the computer.

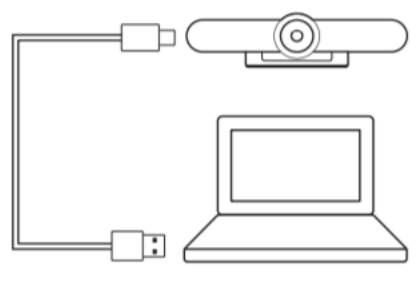

### 3) Set the Logitech MeetUp as default device.

- Ensure that the MeetUp is chosen as the camera, speaker and microphone in your video conferencing applications.
- Please consult the application documentation below for further instructions on how to do this in Skype for Business, Microsoft Teams or Zoom.

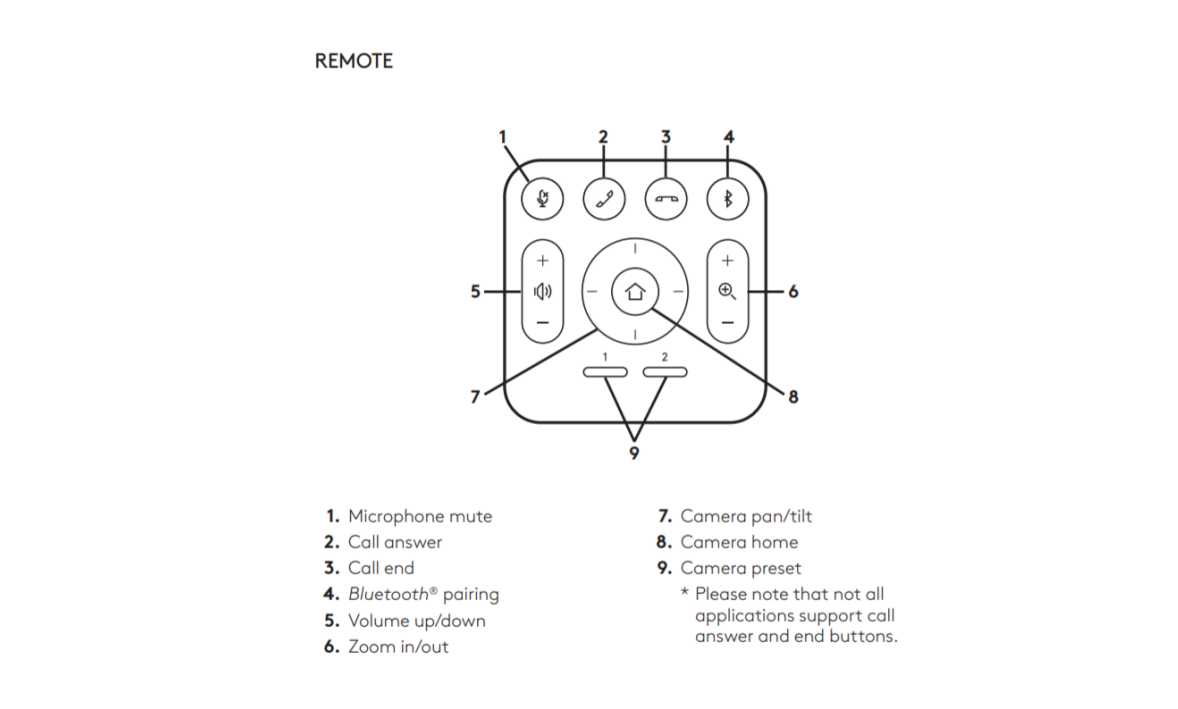

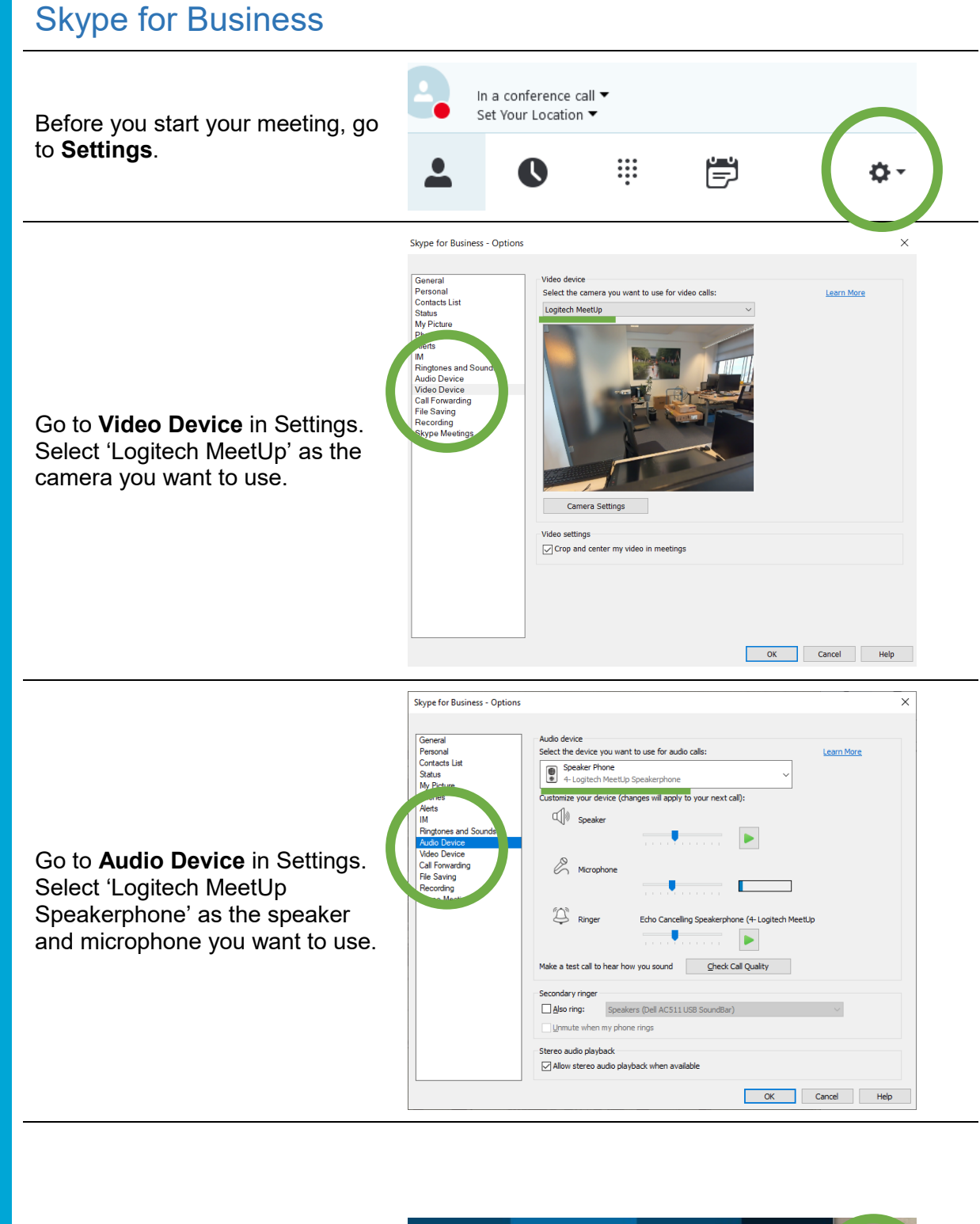

*Or: change the audio settings during the meeting.*

*Set the device to 'Logitech MeetUp Speakerphone.'*

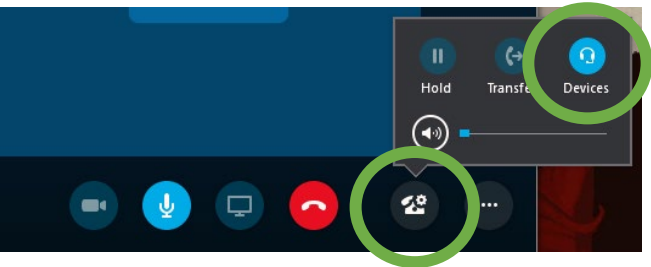

TUDelft

### Microsoft Teams

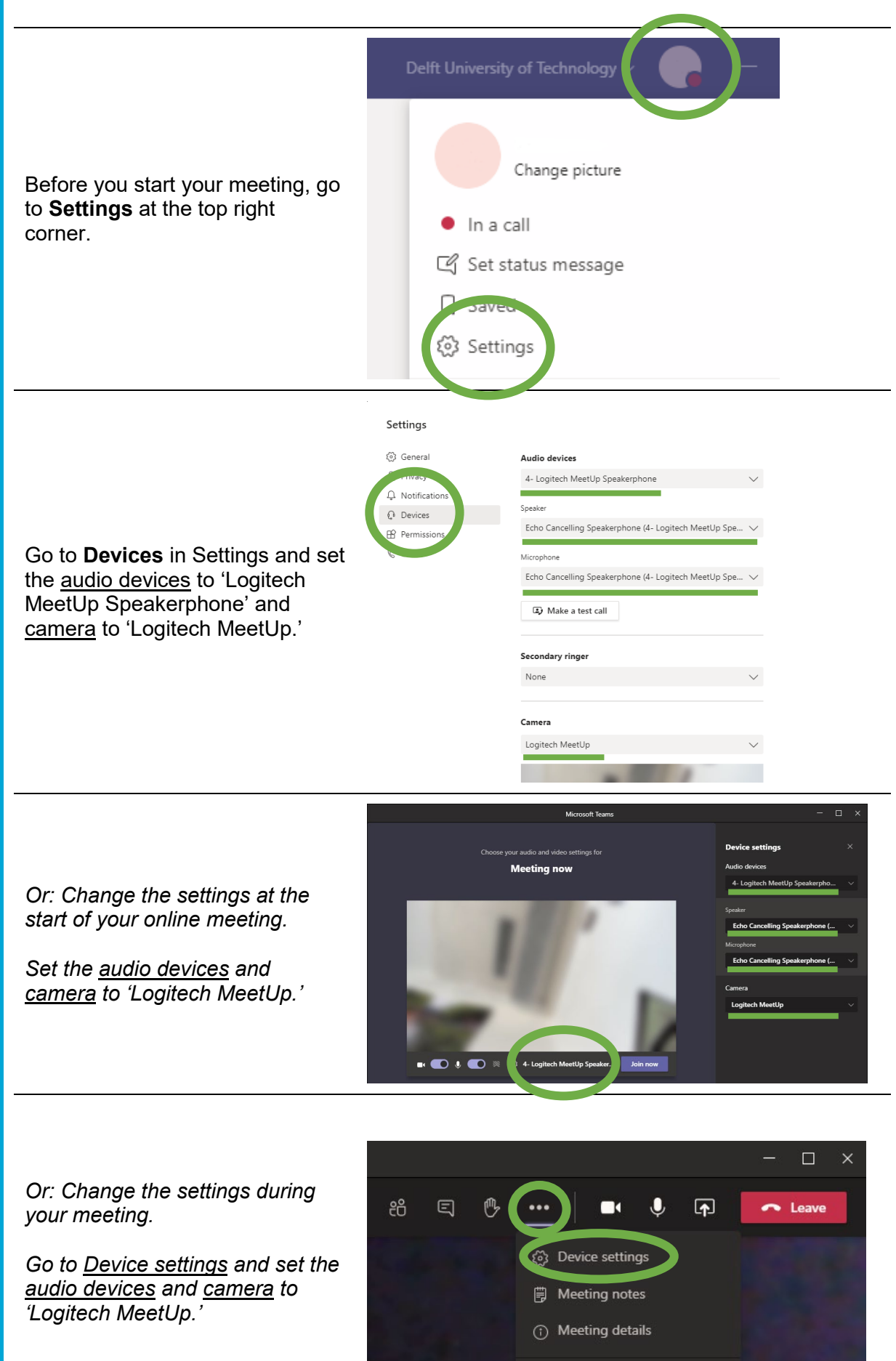

## Zoom

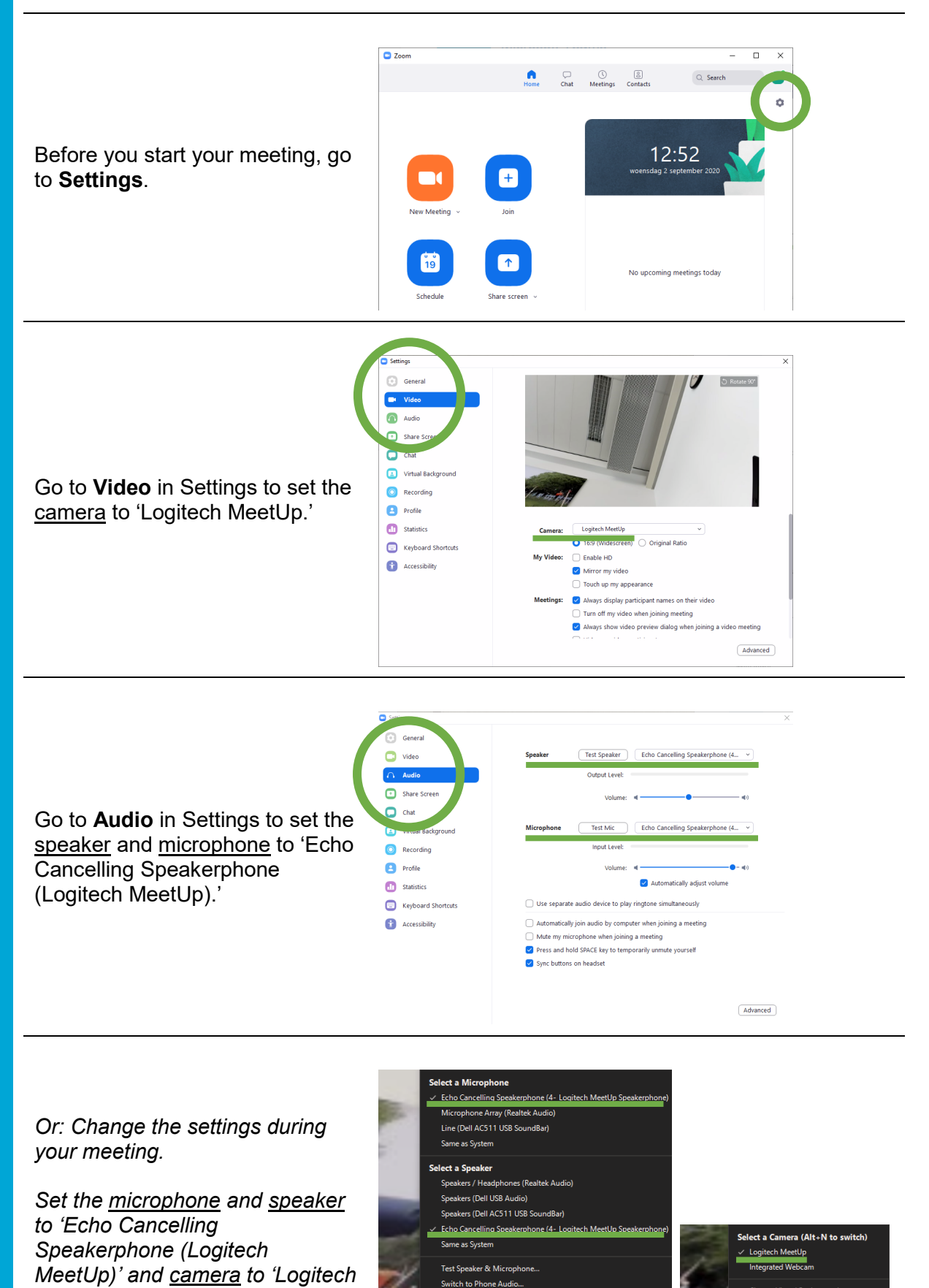

Switch to Phone Audio...

eave Computer Audio ings..

 $f$ UDelft

*MeetUp.'*

 $\epsilon$ 

se Virtual Background